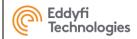

# PANTHER 2®

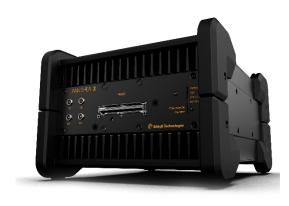

**Getting Started** 

**Rev A-03** 

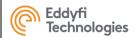

# **Contents**

| 1. PACKA          | GE CONTENT                                    | 3  |
|-------------------|-----------------------------------------------|----|
| 2. INTEND         | DED USE                                       | 4  |
| 3. CONNE          | CTIONS                                        | 4  |
| 4.GLOBAL          | WARNINGS                                      | 5  |
| 5. REGULA         | ATORY COMPLIANCE                              | 6  |
| 6. SUGGE          | STED COMPUTER - LAPTOP                        | 7  |
| 7. SUGGE          | STED COMPUTER - DESKTOP                       | 8  |
| 8. COMPU          | TER SETTINGS                                  | 9  |
| 9. ACQUIR         | RESOFTWARE                                    | 9  |
| 10. ACQUI         | RE QUICK START                                | 10 |
| 11. SPECII        | FICATIONS                                     | 12 |
| 12. LOCAL         | REPRESENTATIVE                                | 14 |
| ANNEX             | 1 - 10-GBIT ULTRA-FAST ETHERNET CONFIGURATION | 15 |
| ANNEX             | 2 - MECHANICAL DRAWING                        | 28 |
| ANNEX             | 3 - CONNECTOR INFORMATION                     | 29 |
| 1. PHAS           | SED ARRAY CONNECTOR                           | 29 |
| 2. <b>UT C</b> (  | ONNECTORS                                     | 31 |
| 3. <b>ENC</b>     | DDER CONNECTOR                                | 32 |
| 4. SYNC           | CHRO CONNECTOR                                | 34 |
| 5. <b>I/O C</b> ( | ONNECTORS (USB 3.0)                           | 35 |
| 6. <b>POW</b>     | ER CONNECTOR                                  | 36 |
| 7. <b>UFL</b> (   | CONNECTORS                                    | 38 |
| 8. Ultra-         | Fast Ethernet, 10 Gbit CONNECTOR              | 39 |
| ANNEX             | 4 - ACCESSORIES                               | 40 |

| Registre des versions       |                              |      |            |
|-----------------------------|------------------------------|------|------------|
| Version Description By Date |                              | Date |            |
| A-01                        | Original version             | VFO  | 2022-12-10 |
| A-02                        | Complete set-up instructions | тсо  | 2023-05-31 |

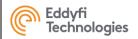

# 1.PACKAGE CONTENT

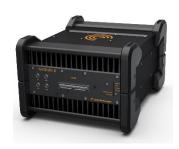

**PANTHER** 

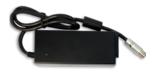

Power supplier

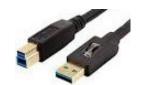

USB 3.0 cable 3m

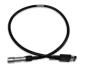

MOLEX to LEMO (scanner) cable adaptor

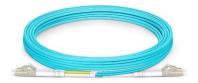

Optic fiber\* 30mcable\*

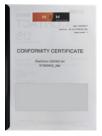

Documents (Measurement report, Warranty, Getting started guide and Warnings)

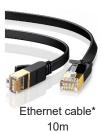

\* Optional

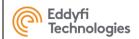

### 2.INTENDED USE

The Panther is designed to perform ultrasonic non-destructive inspections of industrial and commercial materials.

Do not use the Panther for any purpose other than its intended use.

Panther can manage all the conventional, phased array modes and Total Focusing Method (TFM).

# **3.CONNECTIONS**

### FRONT PANEL CONNECTORS

### **REAR PANEL CONNECTORS**

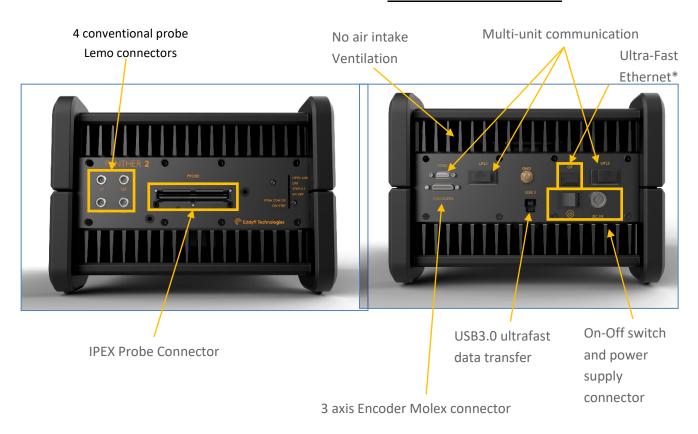

\* Optional

Connect the Panther to the external DC power supply that is connected to an appropriate AC power source.

To turn ON the Panther, switch the ON-OFF button. The internal fans will turn on.

To turn OFF the Panther, switch the ON-OFF button. The internal fans will turn off.

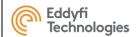

# 4.GLOBAL WARNINGS

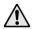

Do not use the device for purposes other than those for which it was designed.

Do not inspect parts of the human body or animal body with PANTHER systems.

The use of non-compatible devices can cause device failure.

To avoid personal injury or property damage, do not disassemble, modify or attempt to repair the unit.

Carefully read the instructions in the user's manual before turning the unit on.

Obey all safety warnings on the unit and those contained in the User Manual.

Do not install substitute parts or do not make modifications not allowed on the device.

Repair instructions, if any, are for qualified technical staff. Do not attempt to service this product unless you are qualified to do so to avoid the risk of electric shock. If you have any problems or questions regarding this product, please contact EDDYFI TECHNOLOGIES or an authorized representative of EDDYFI TECHNOLOGIES.

Before turning on power, connect the ground of the device to the protective conductor of the power cord. The plug must be inserted only into an AC mains socket outlet with ground contact. You should never cancel function protection using an extension cord (power cable) without a protective conductor (grounding).

When the protective grounding seems damaged, you must power down the unit and prevent unintentional operation.

The device must only be connected to a power source of the type described in the annex below.

Prior to trash PANTHER system, make sure to comply with local laws.

In accordance with European Directive 2002/96/EC on Waste Electrical and Electronic Equipment (WEEE), this symbol indicates that this product should not be disposed of with other household waste but should be collected separately. Please contact your local EDDYFI TECHNOLOGIES representative for instructions on how to take this product back, or to find out about collection facilities in your country.

The probes connected to the PANTHER must be equipped with reinforced insulation.

Avoid touching the inner conductor of I-PEX and LEMO connectors to reduce the risk of electric shock. The tension of the inner conductor of UT connectors can reach 160V and the voltage of the inner conductor PA connector can reach 160 V.

To completely disable the system, unplug the AC adaptor.

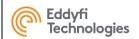

# 5. REGULATORY COMPLIANCE

### FCC Compliance (USA)

This equipment was tested and found to comply with the limits for a Class A digital device, pursuant to Part 15 of the FCC Rules. These limits are designed to provide reasonable protection against harmful interference when the equipment is operated in a commercial environment. This equipment generates, uses, and can radiate radio frequency energy and, if not installed and used in accordance with the user's guide, may cause harmful interference to radio communications. Operation of this equipment in a residential area is likely to cause harmful interference in which case you will be required to correct the interference at your own expense.

#### IC Compliance (Canada)

This device complies with Canadian ICES-001(A).

Cet appareil est conforme à la norme NMB-001(A) du Canada.

#### CE Marking (EU)

Hereby, Eddyfi Technologies declares that the PANTHER equipment complies to the essential requirements of the following directives:

- Electro Magnetic Compatibility (EMC, 2014/30/EU)
- Low Voltage (LVD, 2014/35/EU)
- Restriction of Hazardous Substance (RoHS, 2011/65/EU, 2015/863/EU and 2017/2102)

Please find the full EU Declaration of Conformity on the Eddyfi Technologies website (<a href="https://www.eddyfitechnologies.com">www.eddyfitechnologies.com</a>).

#### **UKCA Marking (UK)**

Hereby, Eddyfi Technologies declares that the PANTHER equipment is in compliance to the essential requirements of Statutory Instruments:

- Electro Magnetic Compatibility (S.I. 2016 No. 1091)
- Electrical Equipment Safety (S.I. 2016 No. 1101)
- Restriction of Hazardous Substances
   (RoHS, S.I. 2012 No. 3032 and S.I. 2021 No. 422)

Please find the full UKCA Declaration of Conformity on the Eddyfi Technologies website (<a href="https://www.eddyfitechnologies.com">www.eddyfitechnologies.com</a>).

#### WEEE Compliance (Waste)

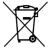

This marking acts as a reminder that the product should not be discarded as unsorted waste but must be sent to separate collection facilities for recovery and recycling in accordance with the local regulations applicable to Waste Electrical and Electronic Equipment (WEEE).

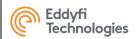

# 6. SUGGESTED COMPUTER - LAPTOP

To benefit from the high throughput that the PANTHER can deliver, here are the 2 minimum suggested configurations:

### LAPTOP Configuration – for USB use

Intel Core i9-11950H (8 Core, 24MB Cache, 2.60GHz to 5.00GHz, 45W, vPro)

Monitor 17.3" IPS FHD, 1920x1080, 60Hz.

32Go, 2x16Go, DDR4

SSD 512 Go, PCle x4 NVMe Gen 3

SSD 1 To, PCle x4 NVMe Gen 3

Battery, 95 Wh

NVIDIA GeForce RTX 3080 (ou RTX A5000) w/16 GB GDDR6

240W Power Adapter

Wireless Intel Wi-Fi 6E AX210 with Bluetooth 5.2

**Keyboard & Touch PAD** 

#### **Software**

Windows 10 Professional, 64 bits

#### To use the PANTHER with Ultra-Fast Ethernet 10 Gbit, add the following Eddyfi items

Ultra-Fast Ethernet USB-C converter = UFastEtherThunderBModule

+ Optic Fiber or RJ45 Copper cable option

**Optic Fiber** 

x2 Ultra-Fast Ethernet module Optic fiber = x2 UFastEtherModule-OF

Optic Fiber cable = CAB-UFastEther-OF-10m or CAB-UFastEther-OF-50m or

CAB-UFastEther-OF-100m

RJ45 with copper cable

x2 Ultra-Fast Ethernet module = x2 UFastEtherModule-RJ RJ45 copper cable = CAB-UFastEther-RJ45-3m

or CAB-UFastEther-RJ45-7.5m or CAB-UFastEther-RJ45-20m

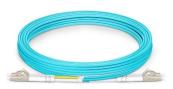

Optic fiber cable

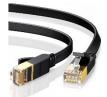

RJ45 cable

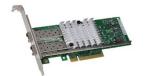

Ultra-Fast Ethernet - USB-C Converter

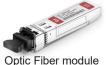

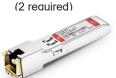

RJ45 module (2 required)

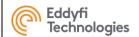

# 7. SUGGESTED COMPUTER - DESKTOP

To benefit from the high throughput that the PANTHER can deliver, here are the 2 minimum suggested configurations:

### DESKTOP CONFIGURATION – for USB use

Intel® Core™ i9-10900X (19.25 MB cache, 10 cores, 20 threads, 3.70 GHz to 4.70 GHz Turbo, 165)

Monitor 23" FHD, 1920x1080, 60Hz

32Go, 2x16Go, DDR4

SSD 512 GB, PCIe NVMe

SSD 1 TB, PCIe NVMe

**NVIDIA GeForce RTX 3080** 

Tower 950W Chassis, with USB3.0 and Ethernet 1 Gbit

Keyboard & Mouse

#### Software

Windows 10 Professional, 64 bits

#### To use the PANTHER with Ultra-Fast Ethernet 10 Gbit, add the following Eddyfi items

Ultra-Fast Ethernet UPCIe board = UFastEtherPCIModule

+ Optic Fiber or RJ45 Copper cable option

#### **Optic Fiber**

x2 Ultra-Fast Ethernet module Optic fiber = x2 UFastEtherModule-OF – Quantity = 2

Optic Fiber cable = CAB-UFastEther-OF-10m or CAB-UFastEther-OF-50m or

CAB-UFastEther-OF-100m

RJ45 with copper cable

x2 Ultra-Fast Ethernet module = UFastEtherModule-RJ45 – Quantity = 2

RJ45 copper cable = CAB-UFastEther-RJ45-3m

or CAB-UFastEther-RJ45-7.5m or CAB-UFastEther-RJ45-20m

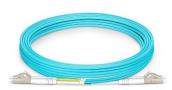

Optic fiber cable

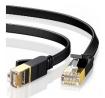

RJ45 cable

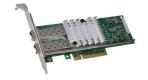

Ultra-Fast Ethernet – USB-C Converter

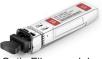

Optic Fiber module

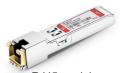

RJ45 module (2 required)

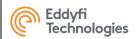

# 8. COMPUTER SETTINGS

The computer can be used with a USB3 connection.

It can also be used with a 10-Gbit Ethernet connection. To set up your computer, follow the procedure described in the <u>annex</u> at the end of this document.

# 9. ACQUIRE SOFTWARE

Acquire is the PANTHER operating software dedicated to conventional UT, TOFD, Phased-Array, TFM settings and acquisition.

### **LAUNCHING ACQUIRE**

If a computer has been delivered by Eddyfi with your Panther system, ACQUIRE can be accessed from the Acquire Icon located on the windows desktop icon or by double clicking on the C:/Acquire/Go Acquire US.bat

### **INSTALLING ACQUIRE**

If no computer has been delivered with your Panther system, please download Acquire from the support

Acquire

section (see <a href="https://www.eddyfi.com/en">https://www.eddyfi.com/en</a> in the documentation section.

). Please check the installation guide for Eddyfi Panther

### LAUNCHING ACQUIRE IN SIMULATION MODE

Acquire software can be launched in simulation mode (i.e. without the Panther hardware connected) by double-clicking on C:/Acquire/Go\_Acquire\_ Simulation.bat

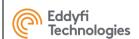

# 10. ACQUIRE QUICK START

### **HOME PANEL**

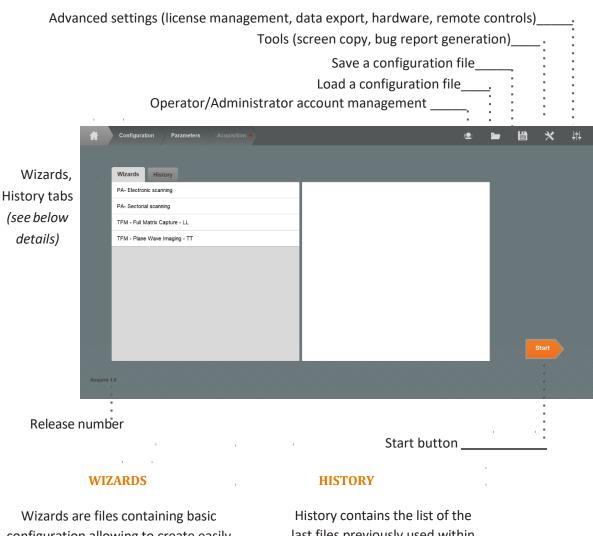

Wizards are files containing basic configuration allowing to create easily and inspection setup.

History contains the list of the last files previously used within Acquire.

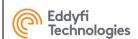

### **CONFIGURATION PANEL**

### **CONFIGURATION PANEL**

The configuration panel allows to setup a configuration (conventional PE, TOFD, Phased Array, TFM...).

It is based on the CIVA simulation software, the full CIVA manual can be accessed by **pressing F1**.

The configuration should be entered as carefully as possible as most of the imaging system of Acquire is using the CIVA configuration.

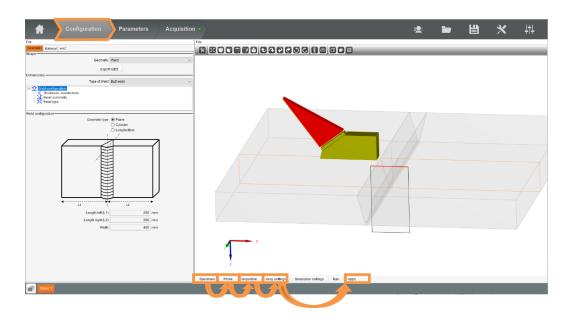

Basically, a CIVA configuration is setup by clicking successively on the Specimen, Probe, Inspection, Array Settings panels. The phased array or TFM modes (Linear Scanning, Sector Scan, Pitch-Catch, FMC/TFM, PWI/TFM....) are defined in the Array settings panel.

Once the configuration is managed, the phased array modes are applied by clicking on the Apply button.

Beam simulation can be carried out and visualised thanks to the Simulation settings and Run buttons.

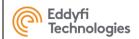

# 11. SPECIFICATIONS

| ENVIRONMENT               |                                                                                           |  |
|---------------------------|-------------------------------------------------------------------------------------------|--|
| Size (L x W x H)          | 298mm x 220mm x 159mm<br>(11.73 in x 8.66 in x 6.25 in)                                   |  |
| Weight                    | 6,6 Kg<br>(14,5 lbs)                                                                      |  |
| Power supply              | External AC/DC power supply: 240V/50Hz - 110V/60Hz 0.75A - 1.5A Instrument: 24 VDC 3.75 A |  |
| IP rating                 | IP20 (IP54 with accessory)                                                                |  |
| Operating temperature     | 0 to 45°C (32 to 113°F)                                                                   |  |
| Storage temperature       | -20 to 70°C (-4 to 158°F)                                                                 |  |
| Max altitude              | 2000 m                                                                                    |  |
| Indoor/Outdoor use        | Indoor only                                                                               |  |
| Maximum relative humidity | 90% condensing                                                                            |  |
| Pollution degree          | 2                                                                                         |  |

| CONNECTIVITY                                |                                                             |
|---------------------------------------------|-------------------------------------------------------------|
| Phased-Array IPEX (x1) – up to 128 channels |                                                             |
| UT-TOFD                                     | LEMO-00 (x4)                                                |
| Encoder Input*                              | MicroD25 connector Up to 3 Quadrature or clock/dir 5MHz max |
| Synchro Input/Output*                       | Internal use only                                           |
| USB3                                        | Up to 3 Gbits/sec                                           |
| Ethernet/Optic fiber*                       | Up to 10 Gbits/Sec                                          |

<sup>\*</sup> Depending on the configuration and options

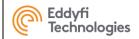

| AVAILABLE<br>CONFIGURATIONS |                                              |
|-----------------------------|----------------------------------------------|
| 1 PANTHER                   | 32:128PR<br>64:64PR<br>64:128PR<br>128:128PR |
| 2 PANTHER                   | 64:256PR<br>128:256PR<br>256:256PR           |

| P h a s e d - A r r a y       |                                                     |  |
|-------------------------------|-----------------------------------------------------|--|
| Pulser                        |                                                     |  |
| Number of channels            | Up to 128                                           |  |
| Pulse type                    | Bipolar square pulse                                |  |
| Amplitude                     | From 20 to 100V                                     |  |
| Pulse width                   | Pulse width from 20 to 2000 ns<br>False time < 6 ns |  |
| Receiver                      |                                                     |  |
| Number of channels            | Up to 128                                           |  |
| Input impedance               | 50Ω                                                 |  |
| Frequency range               | Frequency range 0.3 to 20MHz                        |  |
| Max. input signal             | 2 Vpp                                               |  |
| Gain                          | 0 to 120 dB – 0.1dB step                            |  |
| Active aperture               | Up to 128 elements                                  |  |
| Compliant with EN ISO 18563-1 |                                                     |  |

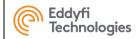

# 12. LOCAL REPRESENTATIVE

Eddyfi Europe SAS

21 Av. du Québec

91140 Villebon-sur-Yvette

Tel: +33 160 923 965

https://eddyfi.com/en

Eddyfi UK Ltd.

Clos Llyn Cwm

Swansea Enterprise Park

Swansea SA6 8QY

Tel: +44 1792 798711

https://eddyfi.com/en

#### **DOWNLOAD PLATFORM**

The Eddyfi Technologies support website gives access to the last software versions of ACQUIRE and CAPTURE, documentation, procedures.

With the search tool, search for 'Acquire' in 'Software'.

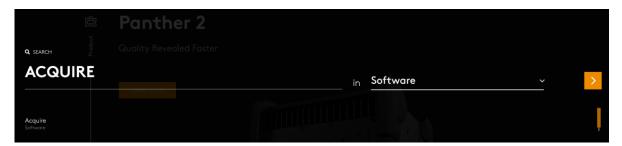

### **SUPPORT**

To share feedback, remarks, or problems, do not hesitate to contact us at support@eddyfi.com.

In case of ACQUIRE or CAPTURE crash, please report us as many details as possible such as application files, inspection files, screenshot and bug reports generated with the following bug report tool:

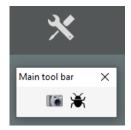

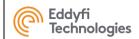

# **ANNEX 1 - 10-Gbit Ultra-Fast Ethernet CONFIGURATION**

This procedure is intended to provide instructions to configure a computer and use the PANTHER 2 with a 10-Gbit Ethernet connection.

This procedure is an example with a specific PC configuration, as described below.

### Computer configuration.

#### - Computer:

| Nom           | Modèle                                       | Distributeur |
|---------------|----------------------------------------------|--------------|
| Laptop Qwerty | DELL Mobile Precision Workstation 7760 CTO - | DELL         |
|               | Qwerty                                       |              |
| Laptop Azerty | DELL Mobile Precision Workstation 7760 CTO - | DELL         |
|               | Azerty                                       |              |
| Desktop       | Tour Dell Precision 5820 XCTO                | DELL         |

#### Accessories:

| Nom                                    | Modèle          | Distributeur |
|----------------------------------------|-----------------|--------------|
| Adaptateur Ethernet 10 Gb SFP+         | SOLO10G-SFP-TB3 | SONNET       |
| Solo10G Thunderbolt (SFP+ SR inclus)   |                 |              |
| Carte PCle Presto SFP+ 10Gb Ethernet à | G10E-SFP-2XA-E2 | SONNET       |
| 2 ports (SFP+ non inclus)              |                 |              |

#### - Connector:

| Nom                                | Modèle      | Distributeur |
|------------------------------------|-------------|--------------|
| Transmetteur SFP+ 10GBASE-T - RJ45 | G10E-SFP-T  | SONNET       |
| Cuivre (30m)                       |             |              |
| Transmetteur SFP+ 10GBASE-SR Short | G10E-SFP-SR | SONNET       |
| Range (300m)                       |             |              |

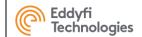

#### **Settings**

The following instructions here below describe the minimum parameters that must be set up to properly configure the computer.

Please follow these instructions.

1. Authorization to enable UDP ports with PANTHER EVO

Launch the Run window (Win + R). Execute the mmcc.exe into it.

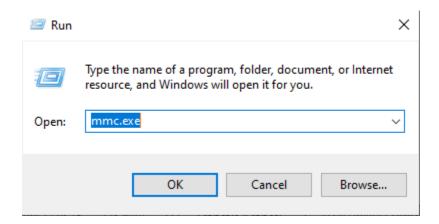

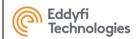

#### This window appears.

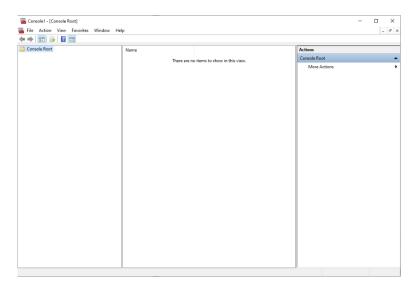

Please click on the Ctrl + M button on your keyboard.

Select "Windows Defender...", click on the "Add" button.

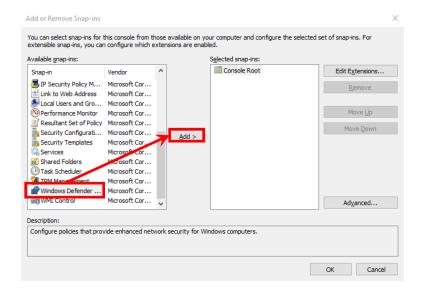

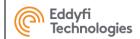

This window appears, click on the "Finish" button.

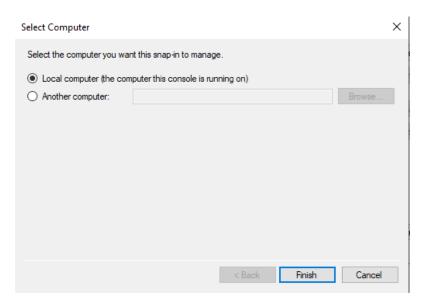

### Then, click on the "Ok" button.

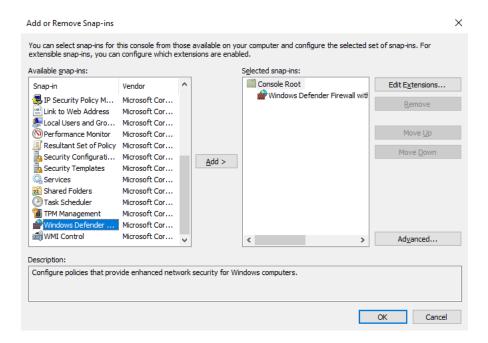

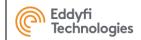

Open the tab "Windows Defender firewall..."

Click on "Inbound Rules" and select "New Rules".

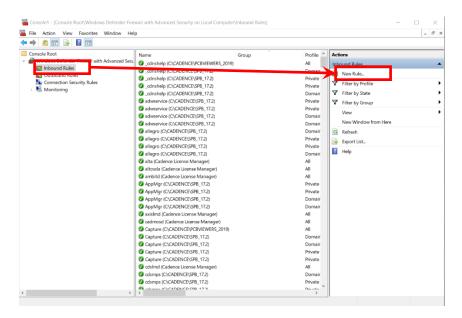

### Choose the "Custom" option.

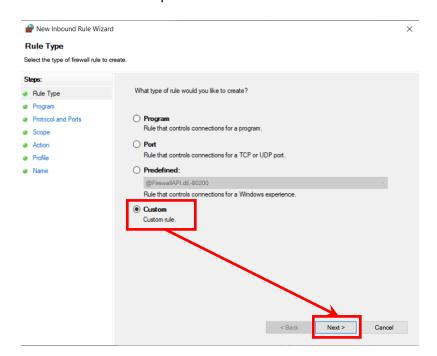

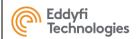

### Select "All programs".

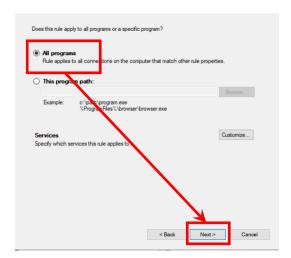

Fill in the parameters as shown in the picture below:

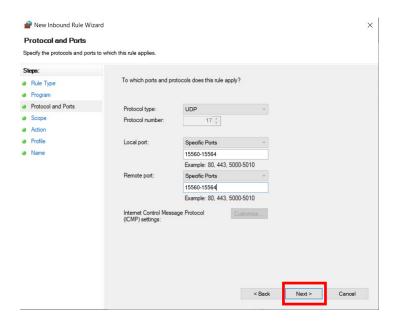

Click on "Next" button.

Click on "Next" button.

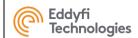

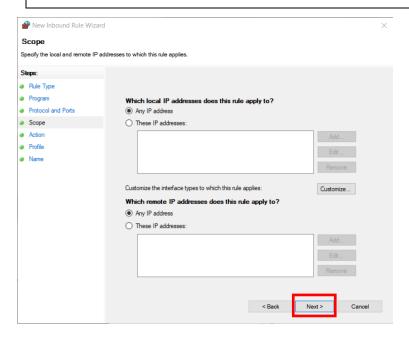

### Click on "Next" button.

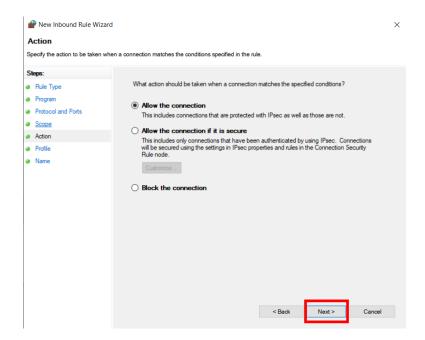

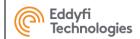

#### Click on "Next" button.

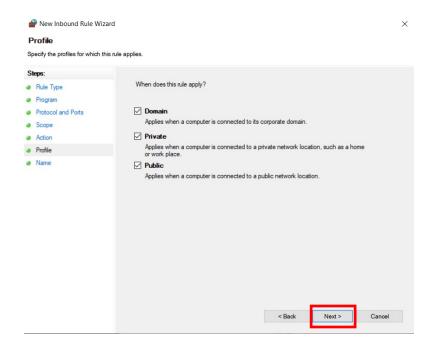

Give a name to the new rules; example: "Connection PANTHER" and click on "Finish" button.

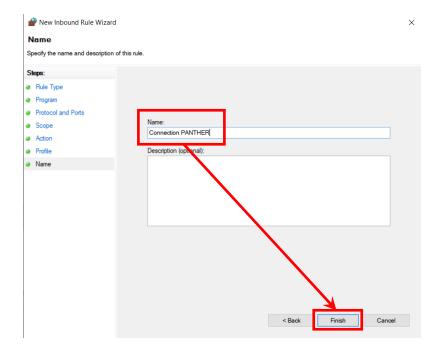

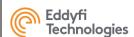

### Option:

If you want to change the name of the rules, you can click on the properties button of the rules.

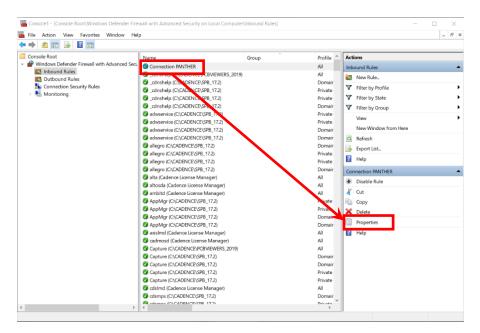

Change the name in the "General" tab, then click on the "Ok".

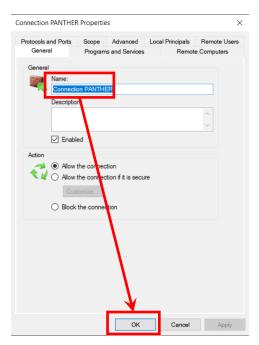

#### 2. Configuration

Click on the Windows startup icon, then on the settings button (gear wheel).

Please follow the instructions below:

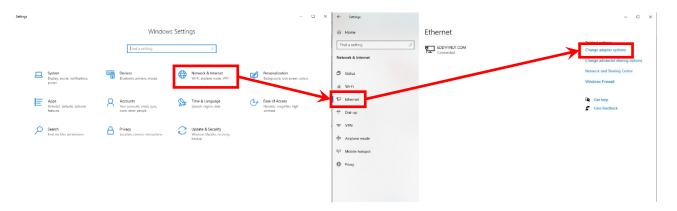

Right click on "Solo 10G SFP+ Thunderbolt Edition" and select "Properties".

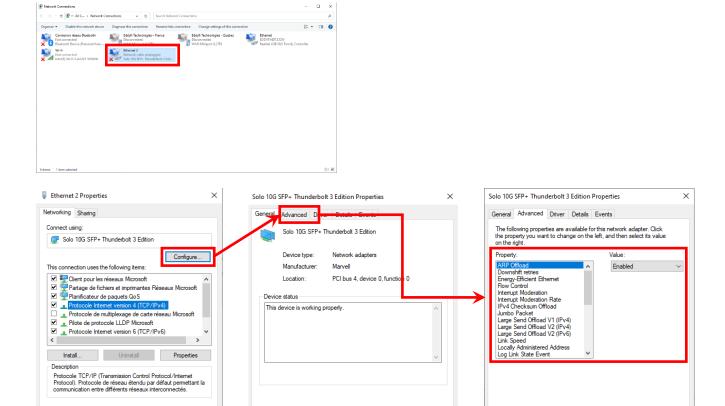

Please find below a tab with all the parameters:

Close Cancel

OK Cancel

OK Cancel

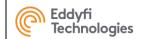

### Directly on the computer, set only the following items.

| Property                     | Value                          |
|------------------------------|--------------------------------|
| Flow Control                 | Rx & Tx Enabled                |
| Interrupt Moderation         | Enabled                        |
| Interrupt Moderation Rate    | Adaptive                       |
| IPsec Offload                | Auth Header & ESP Enabled      |
| IPv4 Checksum Offload        | Rx & Tx Enabled                |
| Jumbo Packet                 | 9014 Bytes                     |
| Large Send Offload V2 (IPv4) | Enabled                        |
| Large Send Offload V2 (IPv6) | Enabled                        |
| Locally Administered Address | Not Present                    |
| Log Link State Event         | Enabled                        |
| Maximum Number of RSS Queues | 8 Queues                       |
| Priority & VLAN              | Packet Priority Enabled        |
| Receive Buffers              | 4096                           |
| Receive Side Scaling         | Enabled                        |
| Speed & Duplex               | 10 Gbit/s Full Duplex          |
| TCP Checksum Offload (IPv4)  | Disabled                       |
| TCP Checksum Offload (IPv6)  | Disabled                       |
| Transmit Buffers             | Max value (4096, 8184, 16384,) |
| UDP Checksum Offload (IPv4)  | Rx & Tx Enabled                |
| UDP Checksum Offload (IPv6)  | Rx & Tx Enabled                |

### Computer with Adaptor SFP/USBC, set only the following items.

| Property                        | Value                          |
|---------------------------------|--------------------------------|
| Flow Control                    | Rx & Tx Enabled                |
| Interrupt Moderation            | Enabled                        |
| Interrupt Moderation Rate       | Adaptive                       |
| IPv4 Checksum Offload           | Rx & Tx Enabled                |
| Jumbo Packet                    | 9014 Bytes                     |
| Large Send Offload V2 (IPv4)    | Enabled                        |
| Large Send Offload V2 (IPv6)    | Enabled                        |
| Link Speed                      | 10G                            |
| Locally Administered Address    | Not Present                    |
| Log Link State Event            | Enabled                        |
| Maximum Number of RSS Queues    | 8 Queues                       |
| Priority & VLAN                 | Packet Priority Enabled        |
| Receive Buffers                 | 4096                           |
| Receive Side Scaling            | Enabled                        |
| TCP/UDP Checksum Offload (IPv4) | Rx & Tx Enabled                |
| TCP/UDP Checksum Offload (IPv6) | Rx & Tx Enabled                |
| Transmit Buffers                | Max Value (4096, 8184, 16384,) |

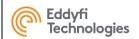

### 3. Parameters for the Ethernet IP address

You need to set an address IP on the port SFP 10G.

Please follow the instruction below (you must set the address IP: 192.168.0.160):

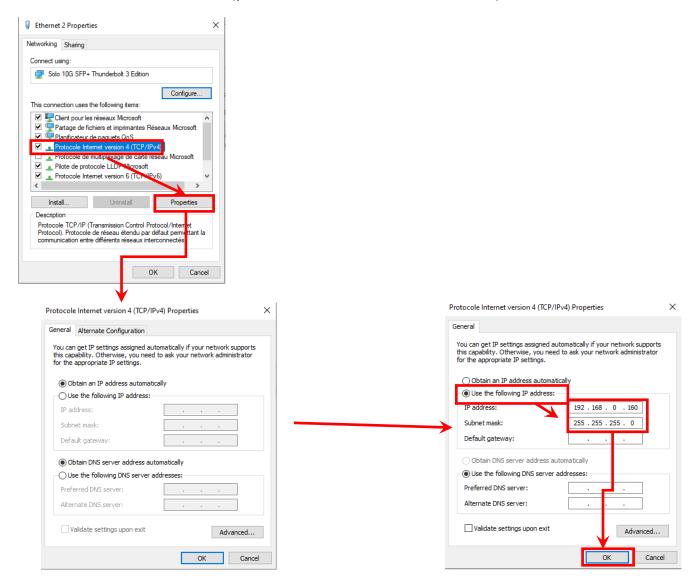

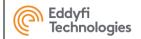

If you have several ports on your computer, please repeat the procedure (from point 2) for each port.

### Set the IP addresses as follow:

- 192.168.0.161
- 192.168.0.162
- 192.168.0.163
- 192.168.0.164

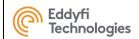

# **ANNEX 2 - MECHANICAL DRAWING**

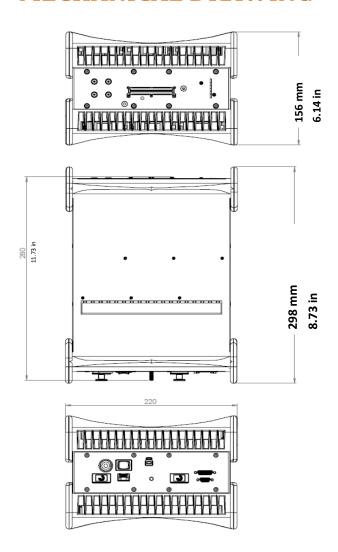

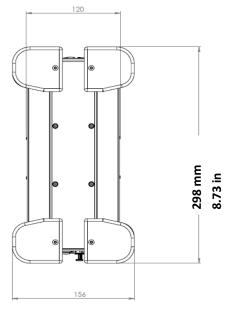

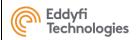

# **ANNEX 3 - CONNECTOR INFORMATION**

### 1. PHASED ARRAY CONNECTOR

### **Connector Location**

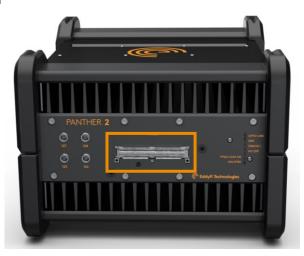

# **Connector Information**

**Supplier: I-PEX** 

Reference: 30046-160T-F

# Connector function

- Plug Phased-array IPEX probes
- · Connect probe splitters or probe adaptors
- Compatible with IPEX easy-latch adaptor frame: IMP\_0061-EASYLATCH-ADAPT

# **Matching Connector**

**Supplier: I-PEX** 

#### **References:**

straight: 30056-160T-Fright angle: 30047-160T-04F

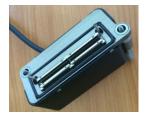

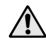

For electric safety reasons, only accessories approved by Eddyfi Technologies can be used with Panther systems. Before purchasing any probe, please contact us.

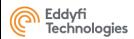

# Connector Mapping (female side)

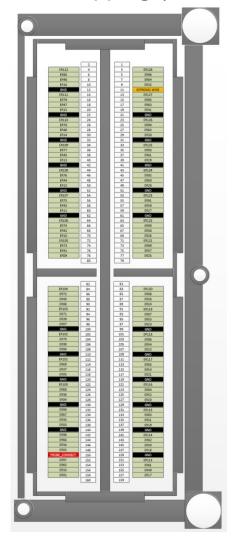

# **Connector Signal Description**

| Signal Name  | Description                          | User matching signal                                                            |
|--------------|--------------------------------------|---------------------------------------------------------------------------------|
| ER1 to ER128 | Phased-array channel number 1 to 128 | Phased-array probe channel 1 to 128*                                            |
| GND          | Ground pin                           | For better ultrasound result, all GND pin have to be connected to probe ground. |

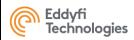

### 2. UT CONNECTORS

### **Connectors Location**

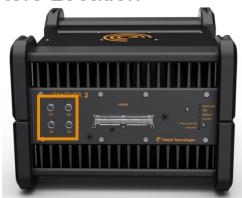

# **Connector Information**

**Supplier: LEMO** 

Reference: ERN.00.250.CTL

# **Matching Connector**

UT connector is NimCAMAC standard.

Supplier: LEMO

Reference: FFA.00.250.CTAC31

### Connector function

4 P/R LEMO allowing to use:

- 4 conventional UT probe in pulse-echo mode
- 2 pairs of TOFD or 2 Dual element probes

# Connector Mapping (female side)

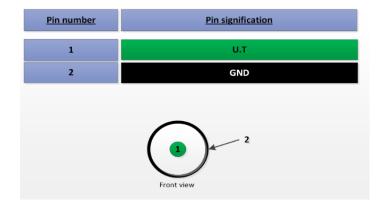

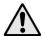

For electric safety reasons, only accessories approved by EDDYFI can be used with Panther systems. Before purchasing any probe, please contact us.

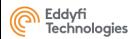

### 3. ENCODER CONNECTOR

# **Connector Location**

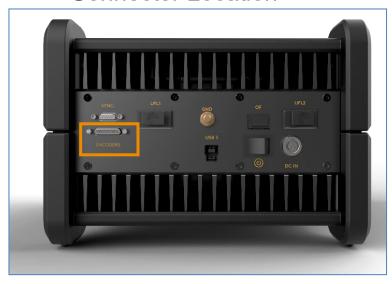

# **Connector Information**

Supplier: GLENAIR

Reference: 654-M83513/01-DC

Matching Cable (male)

**Supplier: MOLEX** 

Reference: 8

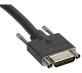

| Description              | Value  | Internal 330 Ω  |
|--------------------------|--------|-----------------|
| Maximum admissible input | 20 mA. | 8 V             |
| current                  |        |                 |
| Recommended "ON" value   | 10 mA  | 4.8 V           |
| Minimum "ON" value       | 5 mA   | 3.1 V (V+ - V-) |
| Maximum "OFF" value      | 250 μΑ | 1,45 V          |
| Maximum reverse value    | -20 mA | 8 V             |
| Maximum Frequency        | 5 MHz  | Recommended     |
|                          |        | 400KHz max      |

# Connector function

#### · CONNECT OF TO 3 DIFFERENT ENCODERS:

- 5V optocoupled\*
- quadrature mode or clock/dir mode
- Number of available encoders: 2 or 3 depending on software setup and option.
- Encoder 3 can be used to reset encoder 1 and 2

optocoupled\*: A photoelectric diode transfers the encoder signal. This protects the Panther system from too high voltage or two high intensity or ground noise. Common mode max = 50V

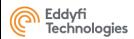

# **Connector Mapping**

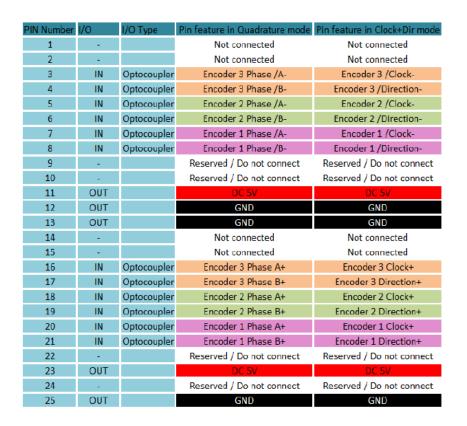

# **Encoder Input**

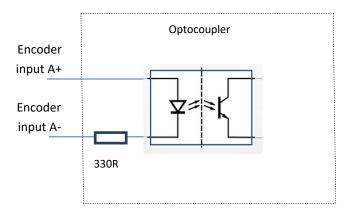

# Connector (female side)

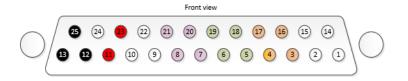

| Signal Name       | Description    | User matching signal                                                      |
|-------------------|----------------|---------------------------------------------------------------------------|
| Encoder Phase A/B | 5V optocoupled | <ul><li>Absolute Max current 20 mA</li><li>Max frequency = 5MHz</li></ul> |

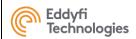

### 4. SYNCHRO CONNECTOR

## **Connector Location**

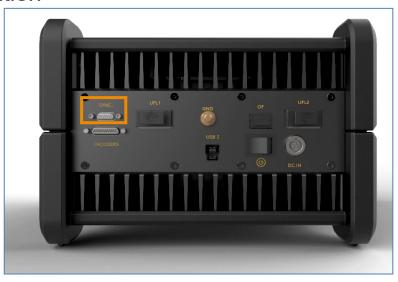

# **Connector Information**

**Supplier: MOLEX** 

Reference: 836129024

# **Matching Cable**

**Supplier: MOLEX** 

Reference: 0834229007

EDDYFI Reference: CAB\_0115-SYNC-PANTHER-256

# Connector function

- This connector is used to synchronize two PANTHERs either for:
  - Multi-system: 2x PANTHER XX:128Multi-module: 1x PANTHER XX:256
- This connector shall be not use for any other purpose.

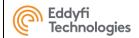

# 5. I/O CONNECTORS (USB 3.0)

# **Connector Location**

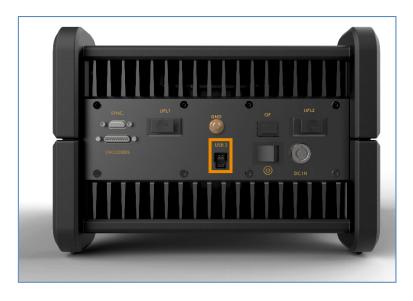

USB 3.0

# Connector function

• The USB 3.0 is used to transfer data from the Panther to the computer running Acquire Software.

# Connector description

#### USB

1x USB3.0: high-speed USB

# **Matching Cable**

#### **EDDYFI Reference:**

- Cable 3m = CAB\_0119\_CABLE USB3 BLINDE 3m
- Cable 5m = CAB\_0120\_CABLE USB3 BLINDE 5m

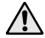

Only high-quality USB cables must be used for proper operation.

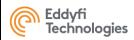

### **6.POWER CONNECTOR**

### **Connector Location**

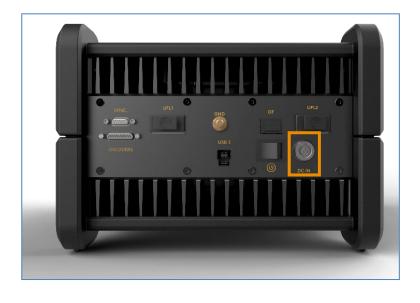

### Connector function

- rins connector is the global system power supply.
- When plugged in, the external power supply is used to power on the system.
- Only use the external power supply supplied by EDDYFI with the PANTHER system.

# **Connector Information**

**Supplier: LEMO** 

Reference: EEG.0K.303.CLN

# Matching Cable

Supplier: LEMO

Reference: FGG.0K.303.CLAC45Z

EDDYFI Reference: CAB\_0098-POWER-PANTHER

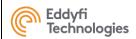

# Connector Mapping (female side)

### **Front view:**

| Pin number | Pin signification | / |
|------------|-------------------|---|
| 1          | +24V              |   |
| 2          | GND               | 2 |
| 3          | GND (EARTH)       |   |

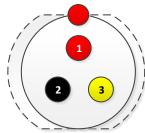

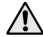

When the power cable is plugged in, the position of the system should allow the plug to be easily unlocked. This is so that the unit can be switched off in case of emergency.

| Description     | Value    |
|-----------------|----------|
| Minimum Voltage | 16 V DC. |
| Maximum Voltage | 30 V DC  |
| Power max       | 90 W     |
| Power typical   | 70 W     |

Protect the unit from EMC interference by using a ferrite on the power cable.

Use a regulated power supply.

Use the correct cable diameter for the current consumption.

Connect to earth and check the quality of the connection for the safety of the user and the correct functioning of the equipment. Input protected by internal fuse.

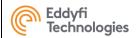

### 7. UFL CONNECTORS

### **Connector Location**

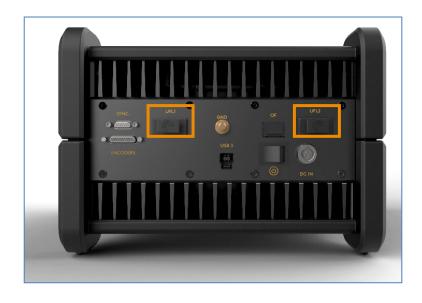

### Connector function

 These connectors allow the ultrafast communication between two systems to transfer elementary A-scan, in particular for 256:256 configuration.

### Connector Information

**Supplier: MOLEX** 

Reference: 1704650002

# **Matching Cable**

**Supplier: MOLEX** 

Reference: 1110251200

EDDYFI reference: CAB\_0139-UFL-PANTHER

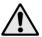

This connector is not rugged and designed for regular plug-unplug (certified 250 operations), it must be handled with care.

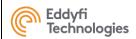

### 8. Ultra-Fast Ethernet, 10 Gbit CONNECTOR

### **Connector Location**

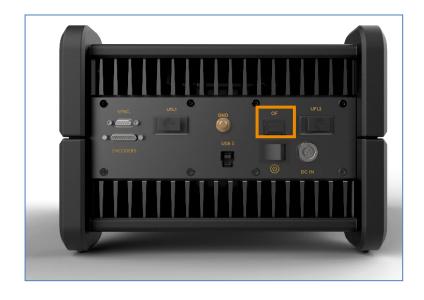

# **Connector Function**

Delivers 10 Gbit/sec up to 810 Mbytes/sec

Requires SFP+ module

- Optic Fiber
- RJ45

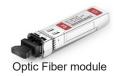

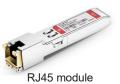

# **Connector Information**

**Supplier: SAMTEC** 

Reference:

Optic Fiber

UFastEtherModule-OF

RJ45

UFastEtherModule-RJ45

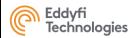

# **ANNEX 4 - Accessories**

| Accessory Name                                         | Description                                                                                                    | Picture |
|--------------------------------------------------------|----------------------------------------------------------------------------------------------------|---------|
| Easy-Latch  EDDYFI ref: IMP_0061-EASYLATCH-ADAPT       | This accessory allows the connection of a probe with an EASY_LATCH connector to PANTHER system.                                            |         |
| Hardware Dongle protection for<br>« Acquire » software | This accessory is the protection dongle that allows the use of « Acquire » software on a computer. A software dongle can be also proposed. |         |

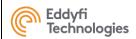

| Accessory Name                                                                                                    | Description                                                                                            | Picture               |
|----------------------------------------------------------------------------------------------------|----------------------------------------------------------------------------------------------------|-----------------------|
| IPEX FRB Adaptor EDDYFI ref: ADAPT_IPEX_FRB_V2                                                                                                    | This adaptor allows connection of a probe with an HYPERTRONICS (FRB) connector to the PANTHER system.  | m2m ADAPT_IPEX_FRB_V2 |
| Available splitter models :  SPLITTER 1x64 -> 2x32 SPLITTER 1x128 -> 4x32 SPLITTER 1x128 -> 2x64 SPLITTER 1x64 -> 2x30 + 4 LEMO SPLITTER 1x128 -> 2x62 + 4 LEMO  EDDYFI ref :  CAB_0109-SPL-FRB128-4X32 | The PANTHER channels are split between 2 different I-PEX connectors and LEMO-00 connectors (optional). |                       |

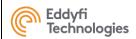

| Accessory Name                                                              | Description                                                                                                | Picture |
|-----------------------------------------------------------------------------|----------------------------------------------------------------------------------------------------|---------|
| Adaptor for LEMO16 connector scanners EDDYFI ref: CAB_0037-ENC-GEKKO-LEMO16 | This cable allows connection of scanners with LEMO16 (MOLEX) encoder connector to PANTHER system, MicroD25 |         |
| Adaptor for SUBD15 connector scanners EDDYFI ref: CAB_0017_ENC-GEKKO-DE15   | This cable allows connection of scanners with SUBD15 encoder type to PANTHER system, MicroD25              |         |
| Adaptor for SUBD25 connector scanners EDDYFI ref: CAB_0065-ENC-GEKKO-DE25   | This cable allows connection of scanners with SUBD25 encoder type to PANTHER system, MicroD25              |         |

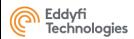

| Accessory Name                                                            | Description                                                                                                    | Picture |
|---------------------------------------------------------------------------|----------------------------------------------------------------------------------------------------|---------|
| Adaptor for SUBD25 connector scanners EDDYFI ref: CAB-UFastEther-RJ45-xxm | This cable allows connection of a PC or a switch/hub with Ultra-Fast Ethernet, RJ45 connector, to a PANTHER 2 with RJ45 module – 10 Gbit                     |         |
| Optic Fiber cable EDDYFI ref: CAB-UFastEther-OF-xxm                       | This cable allows connection of a PC or a switch/hub with Ultra-Fast Ethernet, Optic Fiber connector, to a PANTHER 2 with Optic Fiber module – 10 Gbit       |         |
| Optic Fiber Ultra Fast Ethernet module EDDYFI ref: CAB-UFastEther-OF-xxm  | This module is a transceiver that can be inserted in the PANTHER 2 or a PC module for a connection with Ultra-Fast Ethernet, Optic Fiber connector – 10 Gbit |         |
| RJ45 Ultra Fast Ethernet module<br>EDDYFI ref:<br>UFastEtherModule-2RJ45  | This module is a transceiver that can be inserted in the PANTHER 2 or a PC module for a connection with Ultra-Fast Ethernet, RJ45 connector – 10 Gbit        |         |

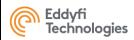

| Accessory Name                                           | Description                                                                                                    | Picture |
|----------------------------------------------------------|----------------------------------------------------------------------------------------------------|---------|
| PCI Express board<br>EDDYFI ref :<br>UFastEtherPCIModule | This module can be installed in a PC for a connection with Ultra-Fast Ethernet (10 Gbit).  Does not the Optic Fiber or RJ45 module (to be added).                |         |
| Optic Fiber cable EDDYFI ref: UFastEtherThunderBModule   | This module can be connected to a PC for a connection with Ultra-Fast Ethernet (10 Gbit) to a PANTHER 2.  Does not the Optic Fiber or RJ45 module (to be added). | SOO NO. |

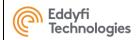

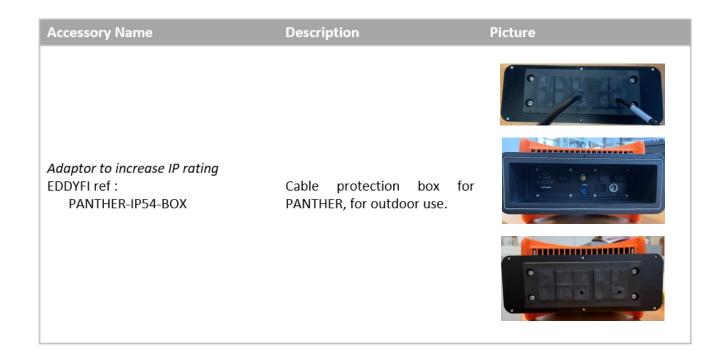